## **Account Reconciliation- Project Funding Query**

## **NavBar> Navigator> HRMS> Reporting Tools> Query> Query Viewer**

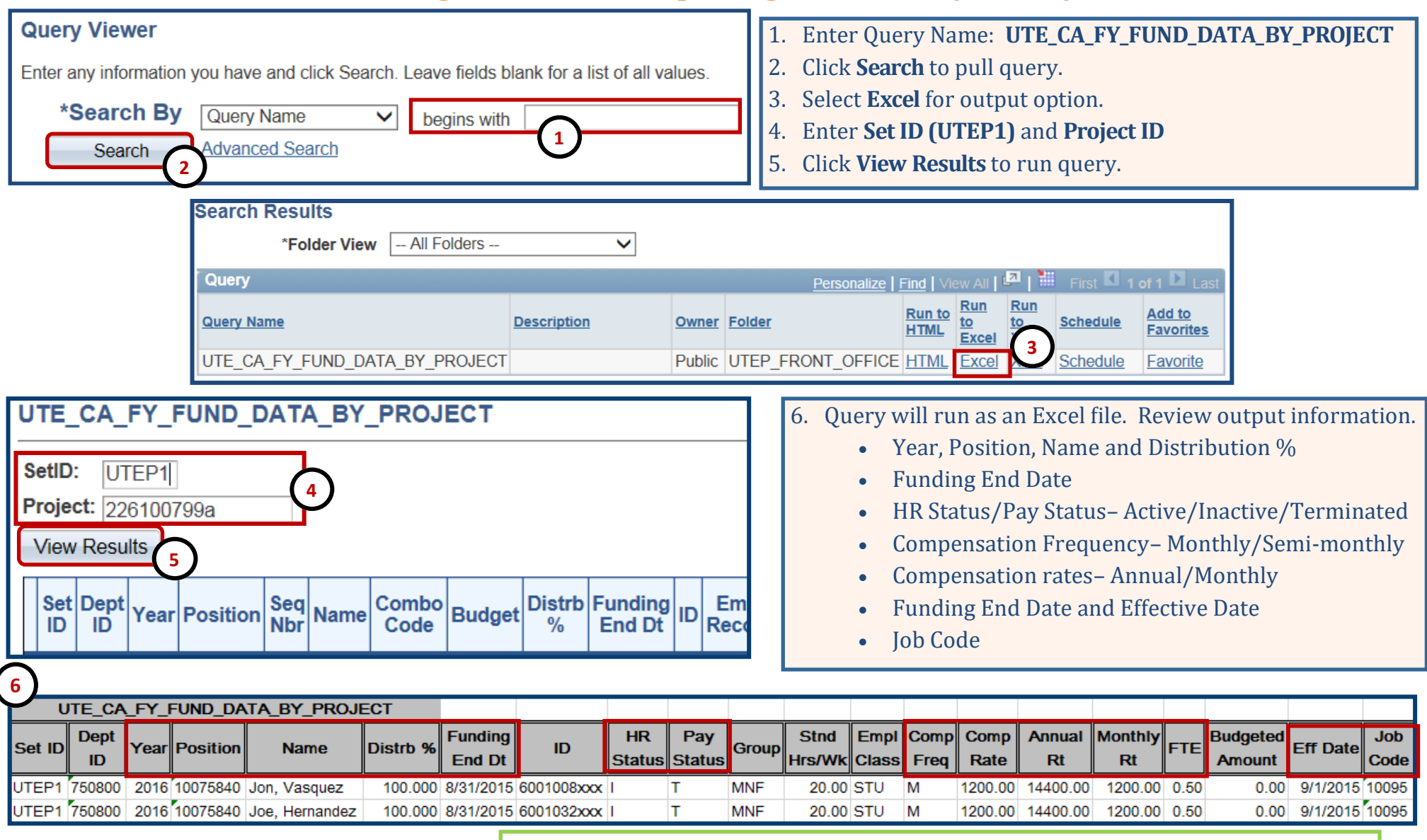

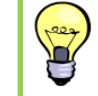

## **PeopleSoft Tip**

- Set filters and remove 1) Prior fiscal years, 2) inactive employees.
- May be helpful to move the Eff Date column before the Funding End Dt column.